## **PAYING FEES**

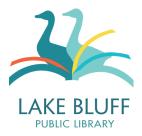

## **Paying Fees**

There are two ways to pay fees.

• At the Library

We accept cash, check, and credit card for fees paid in person.

- Online
  - Fees less than \$1.01 must be paid at the library with cash or check.
  - There are no additional transaction fees for credit card payment.

Please note: We are unable to refund fees once they have been paid.

## **Pay Fees Online**

- 1. All fee payments are routed through our catalog.
- 2. Log in to your library account and either click on "My Account" in the top right corner of the any page in the online catalog

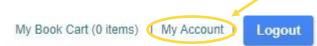

- 3. Click on the "Fines/Fees" link on the left side of your account.
- 4. Click on the "Pay Online" button.
- 5. A payment window will pop up. Enter your information.
- 6. Click the "Pay Now" button once you are finished. You will receive an email receipt

## **Questions? Concerns?**

Please feel free to contact us if you believe you have been charged fees in error and we will do our best to resolve your concerns.

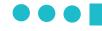